# **パスワードを忘れた場合 ーパスワードの再設定**

#### **1 のログイン画面を開き、ユーザーネームを入力**

ユーザーネームを入れて、次をクリック

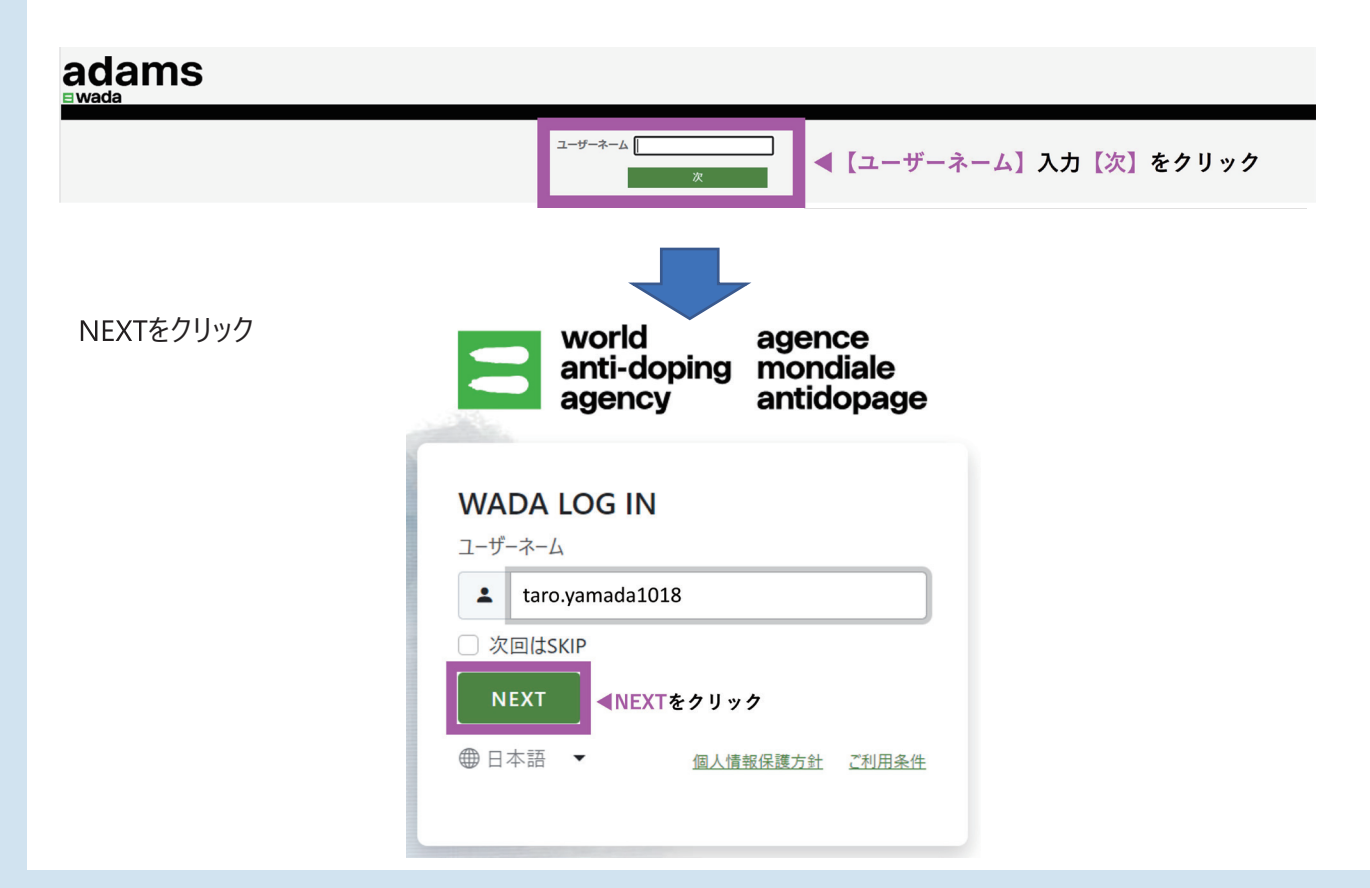

#### **2 パスワードの再設定を行う**

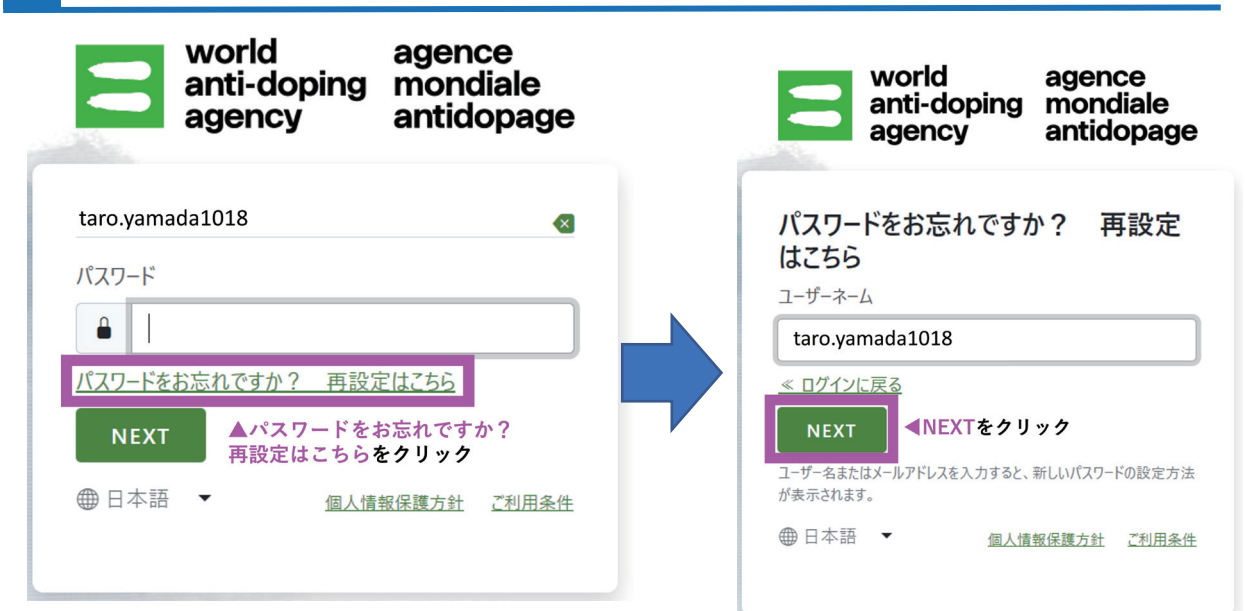

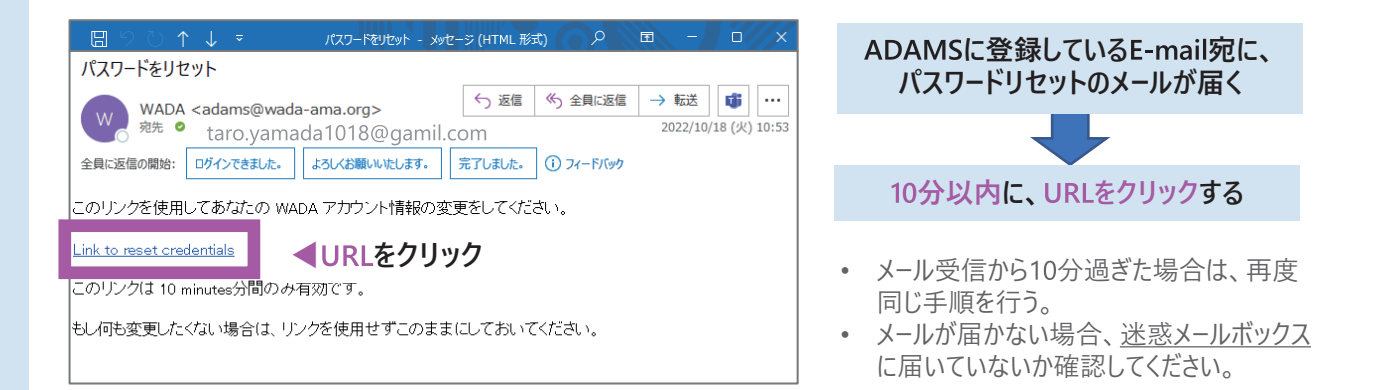

#### **4 二段階認証のセキュリティコード入力**

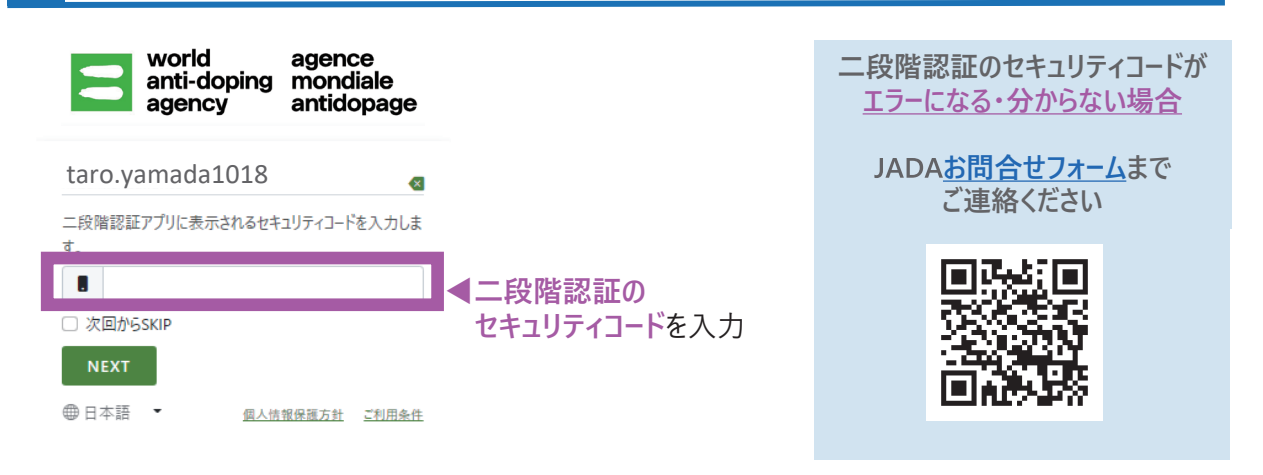

### **5 パスワードの再設定を行い、完了!**

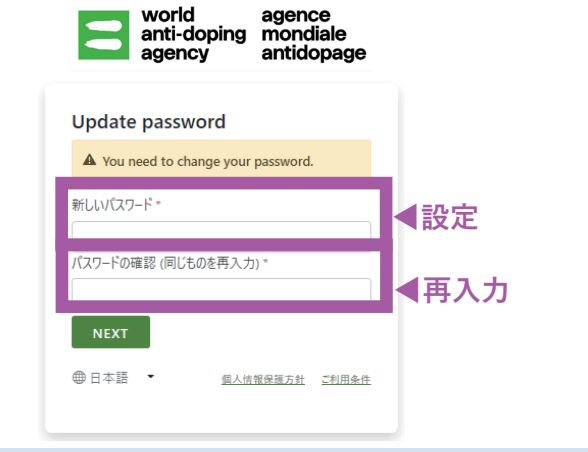

#### **パスワードの設定について**

**アルファベット大文字 小文字、数字を含めた 文字以上**で設定してください。

次回より忘れないよう、管理してください。

## 居場所情報対応デスク-JADA-

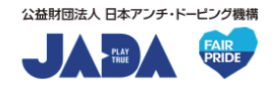

対応時間:平日9:00~17:00 https://www.playtruejapan.org/form/adams\_inquiry.html

IF-RTP/TPの方は、国際競技連盟 (IF) へお問合せください